# **ANNIVERSARY EDITION**

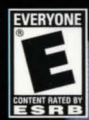

### **Table of Contents**

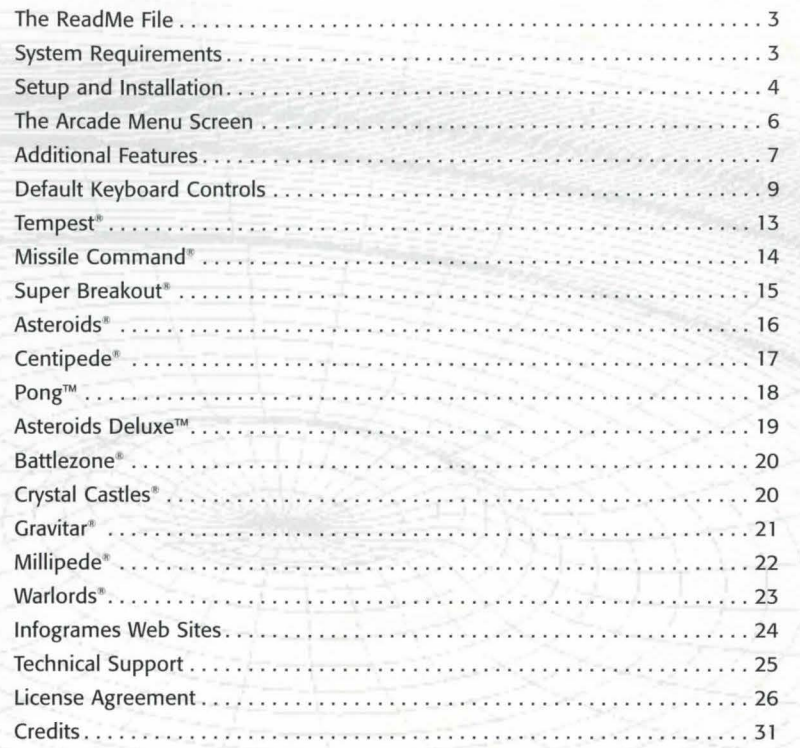

## **first Things First!**

#### **The ReadMe File**

The *Atari'" Anniversary Edition* CD-ROM game has a ReadMe file where you can view both the License Agreement and updated information about the game. To view this file (if you installed the game), double-click on that file in the *Atari Anniversary Edition* directory found on your hard drive (usually C:\ Program Files\Atari\Atari *Anniversary Edition).* You may also view the ReadMe file by first clicking on the START button on your Win95/98/Me taskbar, then clicking on Programs, then on Atari, then on *Atari Anniversary Edition,* and finally on the ReadMe file item. We strongly encourage you to take the time to read this file in order to get the benefit of changes made after this manual went to print.

#### **System Requirements**

**Operating System: Windows<sup>\*</sup> 95/98/Me** 

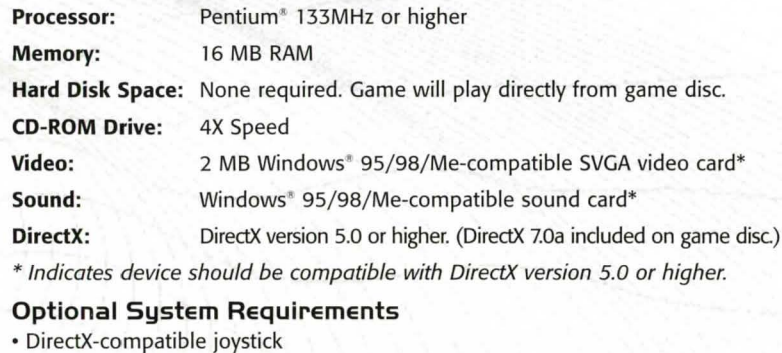

### **Setup and Installation**

#### 1. Start Windows<sup>®</sup> 95/98/Me.

- 2. It is recommended that you close all other applications before installing the *Atari Anniversary Edition* CD-ROM game. Make sure that you have enough hard disk space on your hard drive if you choose to install the game there rather than play it directly from the game disc.
- 3. Insert the *Atari Anniversary Edition* CD-ROM game disc into your CD-ROM drive.
- 4. If auto-play is enabled, a title screen should appear. If auto-play is not enabled, double-dick on the "My Computer" icon on your Win95/98/Me desktop. Next, double-dick on your CD-ROM icon to install the game. If the title screen still does not appear at this point, click on the Start button at the bottom of your screen and choose RUN. Then click BROWSE, choose the CD-ROM drive, double-dick on the "setup.exe" file, and then click the OK button.
- 5. Click on the "Install *Atari Anniversary Edition"* button and follow the remainder of the on-screen instructions to finish installing the game. (Installing the Themes and Atari Archives is optional. The Atari Archives can still be accessed from the CD-ROM.)
- 6. Once installation is complete, click on the "Play Atari Arcade" item to start the game or, if you selected the "Show icon on taskbar" option during installation, you can double-dick on the Atari taskbar icon to start. You can also run the *Atari Anniversary Edition* CD-ROM game by choosing from the Win95/98/Me taskbar: Start/Programs/Atari/Atari *Anniversary Edition/Atari Anniversary Edition.*

**Note:** If you choose not install the game to your hard drive, you must have the *Atari Anniversary Edition* CD-ROM in the CD-ROM drive to play. If, however, you choose to install the game to your hard drive, you do not need the game disc in **4** your CD-ROM drive to play.

#### **Installation of DirectX**

The *Atari Anniversary Edition* CD-ROM requires DirectX 5.0 or higher in order to run. If you do not have DirectX 5.0 (or higher) installed on your computer, click "Yes" when asked if you would like to install DirectX 7.0a (which is included on the game disc). You can also launch the installer directly from the autorun screen. If you do not know if you have DirectX 5.0 already installed, start DirectX setup, and then click on "Reinstall DirectX." Your computer will automatically be polled to see what drivers need to be updated. You will need to restart your computer for the new drivers to take effect.

#### **Quick Access Feature**

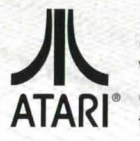

Installing the *Atari Anniversary Edition* CD-ROM game to your hard drive automatically places the familiar Atari logo on your Win95/98/Me taskbar as an icon. This taskbar icon serves as a quick-access launch site. Right-dick on it to access its menu. From the menu you can choose to do any of the following:

- 
- 
- Configure the games •Exit Enter the Arcade
- 
- Start a new game Resume a game from the point at which it was left. **Note:** This works • Access the Archives **• Access the Archives** • Access the Archives • **Access** the Archives • **Access even** after system shutdown!
	-

Left-click on your menu choice to activate it. **Important!** If you would like to exit the program and return to the desktop, simply press the "Esc" key.

**Note:** There's an option to disable the Quick Access feature during installation. To re-enable, simply check the "Show Atari icon on taskbar" option on the "General" page of the Configuration Dialog Box. (See "Configure" on page 7.)

## **Welcome to the Atari® Anniversary fdition!**

The ultimate collection is here! You are about to experience the authentic sights and sounds of some of the finest moments in arcade history. The *Atari Anniversary Edition brings you Asteroids®, Asteroids Deluxe™, Battlezone®,* Centipede®, Crystal Castles®, Gravitar®, Millipede®, Missile Command®, Pong™, Super Breakout<sup>®</sup>, Tempest<sup>®</sup> and Warlords<sup>®</sup>. Whether you experienced these classic games as a youth or are just curious to find out what inspired the video games of today, you're sure to find a favorite.

## **The Arcade menu Screen**

After you install or launch the *Atari Anniversary Edition* CD-ROM game disc, a title screen appears. From here you can choose to play any of the following hit Atari games by clicking on the game's corresponding Volume button :

- 
- Centipede<sup>®</sup> Battlezone<sup>®</sup>
- Missile Command<sup>®</sup> ... Crystal Castles<sup>®</sup>
- 
- Super Breakout<sup>®</sup> Millipede<sup>®</sup>
- Tempest<sup>®</sup> **Warlords Warlords** •
- **Volume 1: Volume 2:** • Asteroids<sup>®</sup> · Asteroids Deluxe™
	-
	-
- •Pong™ Gravitar~
	-
	-

Games can be played in either authentic mode or alternate mode. (Alternate mode offers subtle variations in graphics, sounds or levels, but still replicates the same great, authentic gameplay of the original Atari arcade machines.)

After you click on the game's Volume button, that Volume's Arcade Menu screen appears.

To select a game, move your cursor over the game name to highlight it. The current gameplay mode of that game will be displayed at the bottom of the screen. **Important!** To switch between authentic and alternate modes, leftclick on the Atari logo to the left of the game name. To confirm your game selection, leftclick on the highlighted game name.

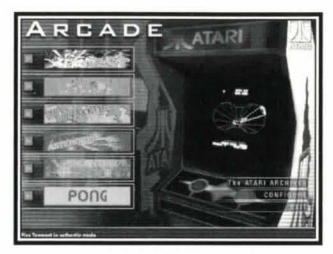

## **Additional features**

From the Arcade Menu screen you can also choose from these three additional features:

• Configure • The Atari Archives • Exit

Each feature is described on the next few pages. To select a feature, simply left-click on it.

#### **Configure**

Select "Configure" to bring up the Configuration Dialog screen. **Note:** This dialog screen is also available as a dialog box from the Atari taskbar icon. Each dialog box/screen features several tabs. Left-click on a tab to brings its corresponding "page" to the front of the dialog box.

The "General" page of the dialog box allows you to change the settings that relate to all twelve games, such as the display of cabinet art, the

video mode, the Atari taskbar icon, etc. The individual game pages, however, only allow you to change a specific game's settings (such as key assignments). See "Default Keyboard Controls" on page 9.

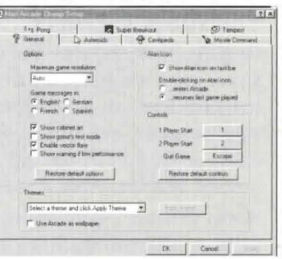

#### **The Gameplay Controls**

You can play the *Atari Anniversary Edition* CD-ROM game using a mouse, a keyboard, or a joystick as your controller. Note: For games like Missile Command<sup>®</sup>, Centipede<sup>®</sup> and Millipede<sup>®</sup> (where the original controller was a Track-Ball™), a unique simulation of the inertia has been incorporated for players using a mouse. This feature's sensitivity can be adjusted from the game's individual configuration page by clicking on "mouse options." For Battlezone™, a unique dual-joystick feature that captures the gameplay control of the original has been provided.

#### **Classic Atari Coin-Op Desktop Themes**

If you're a big fan of a particular classic game, the *Atari Anniversary Edition*  CD-ROM game can give you a complete desktop theme to show off your enthusiasm. Watch your existing wallpaper be replaced with suitable imagery. Discover game-related demos in screen-savers, and hear authentic sound effects from the classic game instead of those standard computer "ding" noises.

To activate a desktop theme, simply select the theme from the pull-down menu found on the "General" page of the Configuration Dialog box. Then click the "Apply Theme" button to activate the theme. It's that easy!

ARCHIVE

#### **The Atari Archives**

Visit the Atari Archives and immerse yourself in some great memorabilia from the early days of Atari. It's there that you'll find background info on the classic games, interviews, old graphics, stories and audio related to all the old favorites. Have a look around and feel what it was like to be a pioneer!

**Note:** Volume 1 and Volume 2 feature different archive information. Make sure you check out both!

#### **Exit**

Click here to exit the program and return to your Windows<sup>®</sup> desktop.

### **Default Heyboard Controls**

#### **Tempest "**

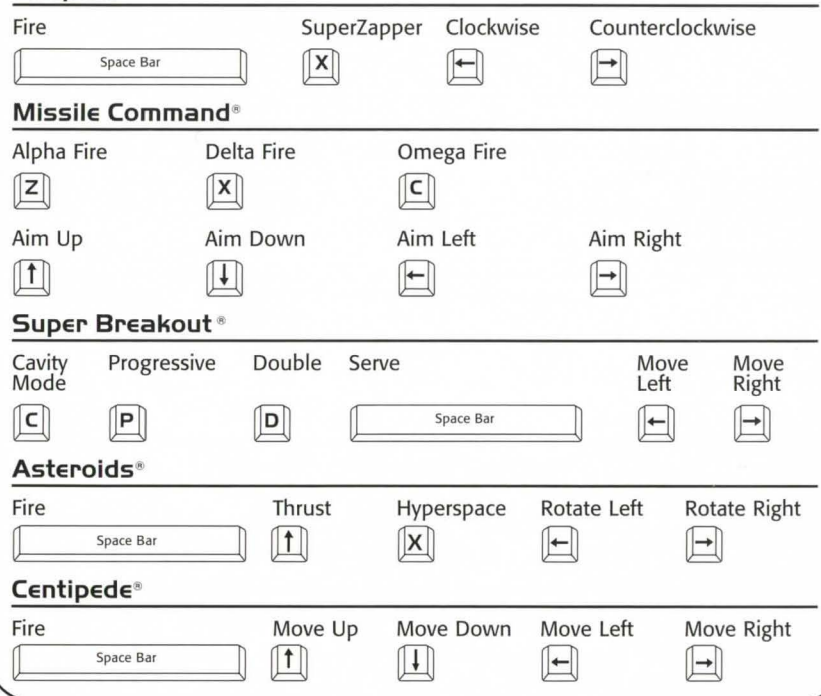

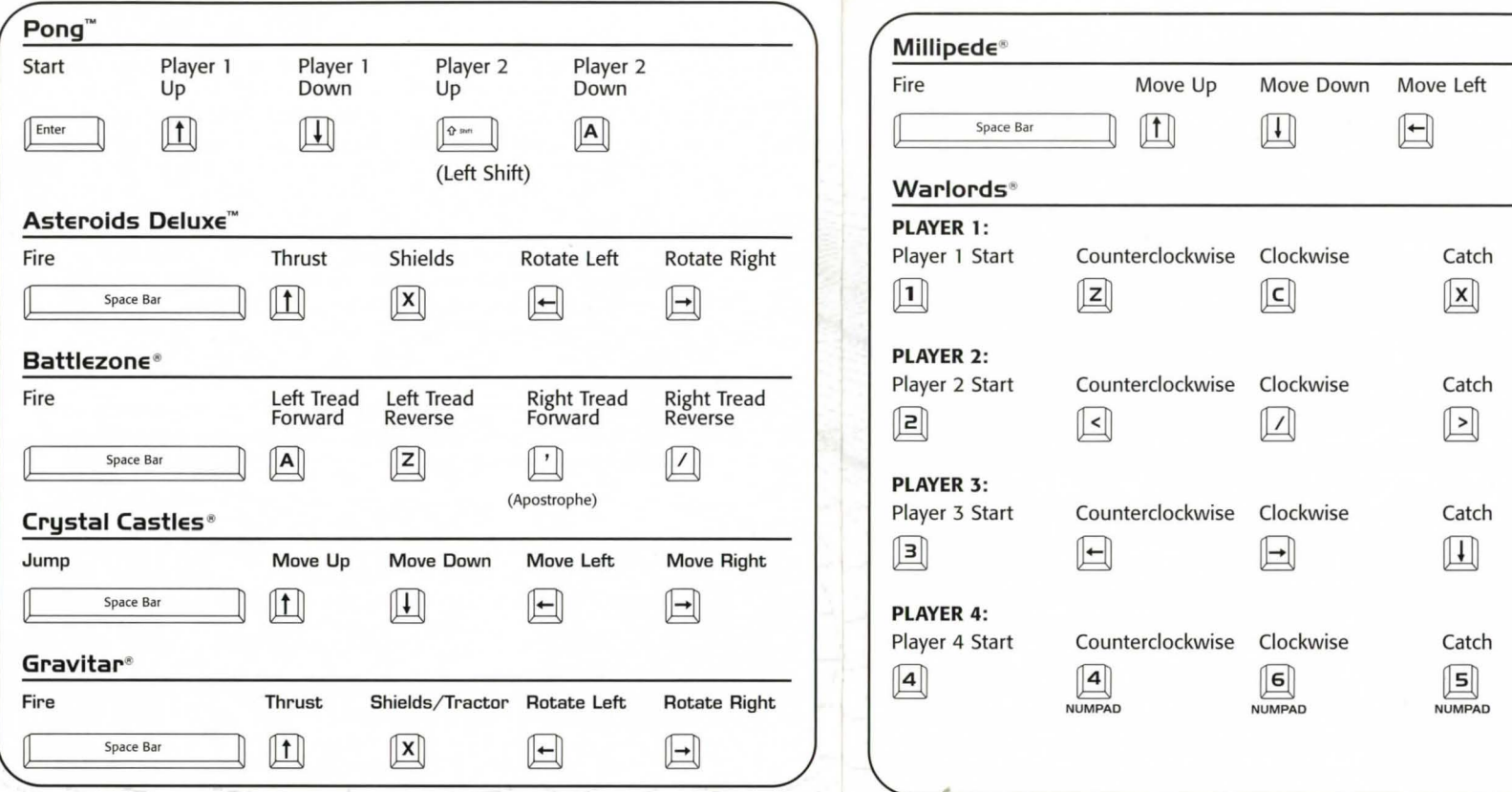

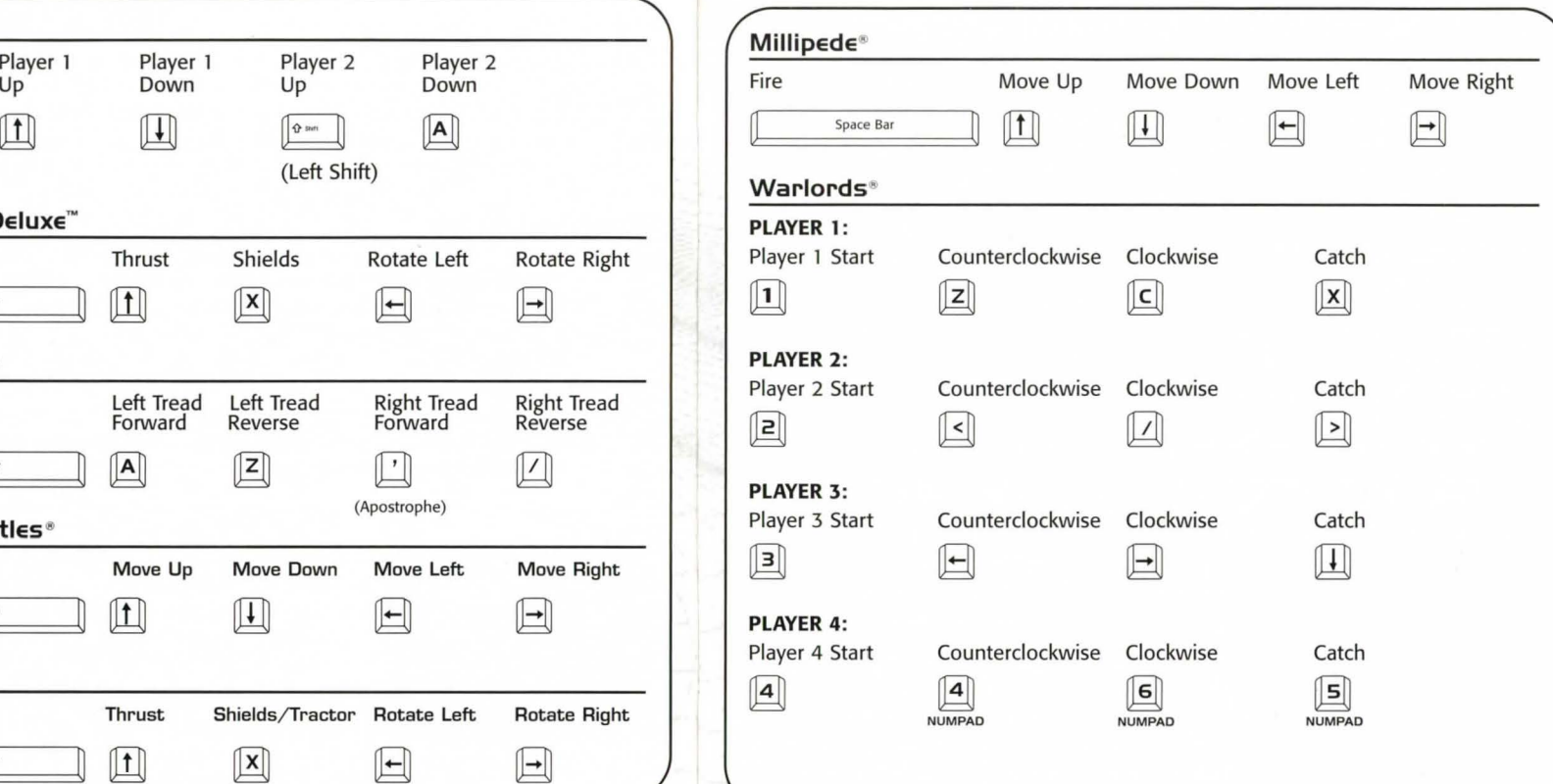

### **Play the Ultimate Collection!**

Before playing any of the games described on the next pages:

- First go to the Configuration Dialog box.
- Click on the configuration page tab of the game you want to play.
- Configure the game to your liking.
- Make a note of the key commands you have assigned to the game.
- Click the "OK" button to return to the Arcade Menu screen.

There are two ways of configuring the games. The first is through the Arcade. The second is through the Atari taskbar icon. If you're configuring from the Arcade, left-click the text link button that says "Arcade." If you're configuring from the Atari taskbar icon, click OK (as described in the step-by-step instructions above) to get back to the desktop and close the configuration dialog BOX.

The configuration dialog box that is accessed through the Atari taskbar has tabs corresponding to "Options," "Keyboard," "Mouse," Joystick" and "Themes:' The relevant game is selected from each of these screens via a drop-down combobox.

The configuration screen accessed through the Arcade has tabs that correspond to "General" and each of the individual games.

Select the game you want to play. This will take you to the game's Attract Mode screen. From there you can start a game by doing one of the following:

**Keyboard** - Press ''1'' to launch a 1-player game; press "2" to launch a 2-player game.

**Mouse (with cabinet art ON)** – Click on the start buttons on the cabinets. **Note:** Warlords" features four such buttons. These represent a position on the screen, not the number of players that will be playing.

**Mouse (with cabinet art OFF)** - Left-click for a 1-player game; right-click for a 2-player game.

**Note:** To return to the Arcade Menu screen, either press "Esc" on your keyboard, or move the mouse pointer to the edge of the screen and left-click when you see the mouse pointer change to an "EXIT" icon.

### **Tempest'**

#### **RETRO RECAP Arcade Debut: 1980**

#### **Other Happenings That Year:**

- Pink Floyd's *The Wall* album tops the Billboard charts for 15 weeks.
- Jimmy Durante dies.
- John Lennon is murdered in New York.
- Everyone wants to know "Who Shot J.R.?"
- U.S. speed skater Eric Heiden wins five gold medals at the Lake Placid Winter Olympics.
- Ronald Reagan becomes the 40th President of the United States.

### **IT'S TIME TO PLAY!**

Aliens from another dimension? Blast them back to where they came from before they reach the edge of your tube and destroy you! Rotate left and right, then use your blaster to fire down the channels of the tube to destroy the varied and colorful enemies. When the going gets tough and you're crowded out, go for the SuperZapper to clear the tube temporarily of all enemies. The secret of this great classic is to get into a rhythm of rotating and firing.

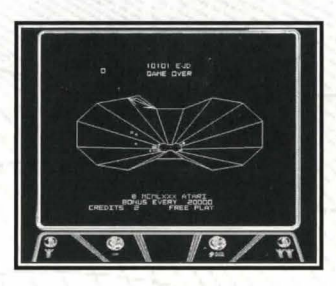

### missile Command<sup>®</sup>

#### **RETRO RECAP Arcade Debut: 1980**

#### **Other Happenings That Year:**

- Kenny Rogers hits big with his ballad, Lady.
- Jean Harris shoots her lover, author Hermann Tarnower, dead.
- Mary Decker becomes the first woman to run a mile in under 4 1/2 minutes.
- Mount St. Helens erupts in Washington State.
- Private Benjamin opens with Goldie Hawn.
- Marvin Hagler becomes the new world middleweight champion.
- Actor Steve McQueen dies.
- President Carter announces the United States will not take part in the Moscow Olympics.

### **IT'S TIME TO PLAY!**

Missile attacks on your cities must be stopped! Take command of the Alpha, Delta and Omega bases. Fire your own missiles into the skies in an attempt to thwart the destruction of your cities. Watch out for all kinds of attack as the enemy forces attempt to destroy your offensive capability. Aim the cross hair where you want the missiles to go, but watch out for the time it takes for your missiles to arrive at the target!

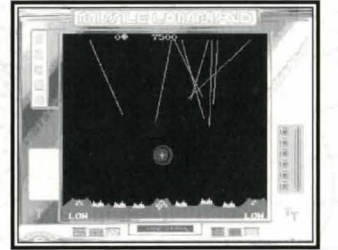

### **Super Breakout**\*

**RETRO RECAP Arcade Debut: 1977** 

#### **Other Happenings That Year:**

- 80-million viewers watch Alex Haley's Roots.
- The Volkswagen Beetle is phased out in favor of the Volkswagen Rabbit.
- Happy Days comes to television.
- Millions of fans mourn the death of Elvis Presley.
- White polyester suits become fashionable thanks to Saturday Night Fever.
- A massive blackout in New York City leaves 9 million people in the dark.
- Debby Boone sings You Light Up My Life.
- The Love Boat, Three's Company, and CHiPS all make their television debut.

#### **IT'S TIME TO PLAY!**

All three modes of play provide the same simple, but brutal challenge. Return the ball to smash the wall! There are many gameplay variations, including multiple balls, speeding up balls, diminishing bat size, etc., but you've just got to keep that ball bouncing back and breaking out through the bricks until they're all wiped out!

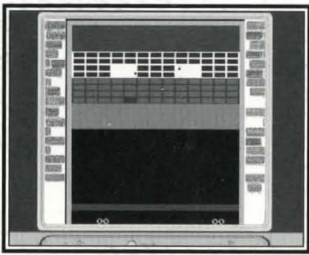

### **Asteroids '**

#### **RETRO RECAP Arcade Debut: 1979**

#### **Other Happenings That Year:**

- The Knack's My Sharona hits #1 on the Billboard charts.
- The Shah of Iran is forced into exile.
- Mother Teresa wins the Nobel Peace Prize.
- Actor John Wayne dies.
- The Deer Hunter wins Best Picture.
- The Pittsburgh Steelers defeat the Dallas Cowboys to win the Super Bowl.
- Actor Lee Marvin is sued for "palimony."
- Margaret Thatcher becomes Europe's first woman Prime Minister.
- Patty Hearst is released from prison.

### **IT'S TIME TO PLAY!**

Destroy the asteroids with your ship's blaster. As you break the bigger rocks up, the smaller ones come at you faster! Use your ship's thruster to get around the screen and when death is certain, hyperspace your way out. Watch out for the aliens who shoot back at you. Take them out for more points!

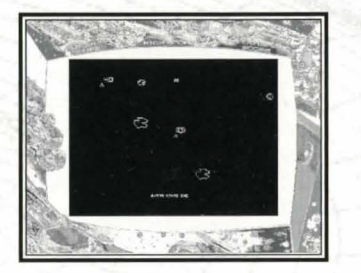

### **Centipede·**

#### **RETRO RECAP Arcade Debut: 1980**

#### **Other Happenings That Year:**

- Another One Bites the Dust is a hit for Queen.
- Alfred Hitchcock, master of suspense, dies at age 80.
- 710 families are evacuated from the Love Canal area of Niagara Falls, NY.
- John Travolta and Debra Winger star in Urban Cowboy.
- Fugitive Abbie Hoffman gives himself up.
- The Philadelphia Phillies win their first World Series in 98 years.

### **IT'S TIME TO PLAY!**

Stop the insect infestation with your bug blaster! As the centipede winds its way down the screen, dodging mushrooms, shoot it, but watch out! If you hit it in the middle, it splits and leaves a mushroom behind! Shoot the centipede and clear the mushrooms to make things easier. Watch out for the spiders, which like to cramp your style. Shoot them close for more points! Fleas will drop down the screen and leave mushrooms behind. Blow them away before they do too much damage.

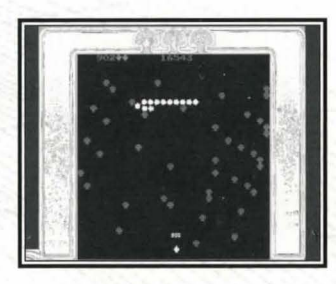

Scorpions are the worst menace. They poison the mushrooms, which drive any centipede that touches them straight down towards you. Each wave brings meaner and faster enemies.

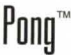

#### **RETRO RECAP Arcade Debut: 1972**

#### **Other Happenings That Year:**

- Marlon Brando is Don Corleone in The Godfather.
- Governor George Wallace is shot by a gunman and left paralyzed.
- Mark Spitz wins a record seven gold medals at the summer Olympics in Munich; terrorists kill 11 Israeli athletes.
- Seven people are indicted for the Watergate break-in.
- M\*A\*S\*H begins an 11-year television run.
- U.S. baseball great, Jackie Robinson, dies.
- Bobby Fischer wins the world chess title from Boris Spassky.
- The military draft if phased out in the U.S.
- •The Dow-Jones Index closes above the 1,000 mark for the first time.
- Don Mclean takes a ride to the top of the charts with American Pie.
- The movie Deliverance shakes up audiences.

### **IT'S TIME TO PLAY!**

In this historically classic game, try to get your opponent to miss the ball by simply hitting it back with cleverly angled shots.

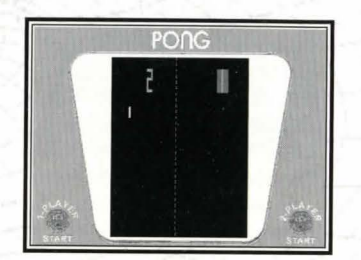

### **Asteroids OeluHe™**

#### **RETRO RECAP Arcade Debut: 1981**

#### **other Happenings That Year:**

- Olivia Newton-John encourages fans to get Physical.
- Walter Cronkite retires from regular television broadcasting.
- Ordinary People wins the Best Picture Oscar.
- Columbia, the first U.S. space shuttle, makes its maiden flight.
- Actress Natalie Wood dies tragically in a boating accident.
- Serial police drama Hill Street Blues makes its television debut.

#### **IT'S TIME TO PLAY!**

Face all new dangers in this sequel as you blast space free of swarms of asteroids. Watch out for the saucers and new hazards. Use your shield to protect your ship from damage.

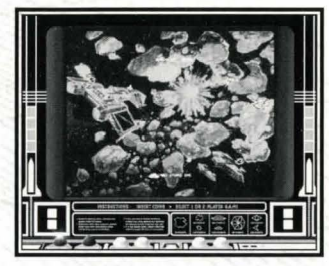

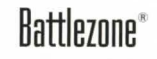

#### **RETRO RECAP Arcade Debut: 1980**

#### **Other Happenings That Year:**

- The rock group Queen sends toes tapping with Crazy Little Thing Called Love.
- Deposed Shah of Iran, Muhammad Reza Pahlavi, dies of cancer.
- The worldwide eradication of smallpox is announced.
- Lech Walesa becomes chairman of Poland's new independent trade union -Solidarity.
- The Cable News Network (CNN) goes on the air with a speech from its owner, Ted Turner.
- "Designer" jeans become the latest status symbol.

### **IT'S TIME TO PLAY!**

Steer your tank around obstacles as you destroy enemy tanks, cruise missiles and saucers. Experience the original input system if you have two joysticks in your system!

### **Crystal Castles**

**RETRO RECAP Arcade Debut: 1983** 

#### **Other Happenings That Year:**

• After 251 episodes, the television comedy show *M\*A \*S\*H* comes to an end.

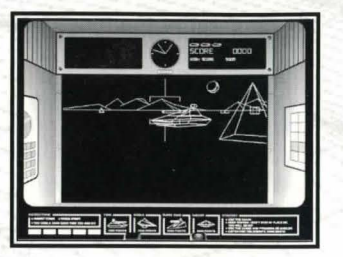

- Singer Karen Carpenter dies of complications from anorexia nervosa.
- Tennis great Bjorn Borg retires from the sport.
- The compact disc is launched.
- After 132 years of unbroken victory, the U.S loses yachting's America's Cup to Australia.
- Vanessa Williams becomes the first African American to win the Miss America title.

#### **IT'S TIME TO PLAY!**

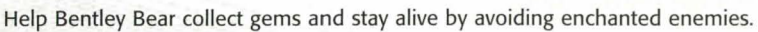

### firavitar<sup>®</sup>

#### **RETRO RECAP Arcade Debut: 1982**

#### **Other Happenings That Year:**

- The Unification Church's Sun Myung Moon holds a mass wedding for 2,075 couples.
- Chariots of Fire wins the Best Picture Oscar.
- Grace Kelly, Princess of Monaco, dies tragically from injuries sustained in a car crash.
- The futuristic theme park EPCOT (Experimental Prototype Community of Tomorrow) opens in Disney World, Florida.
- The situation comedy Cheers makes its television debut.
- The Dow Jones average closes at a record high of 1070.55.

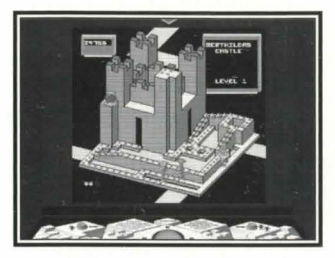

#### **IT'S TIME TO PLAY!**

Rid planets of enemy gun emplacements while collecting fuel to fulfill your mission. Experience one of the first games where vector graphics really came to life and where gravity is your biggest enemy.

### $\mathop{\hbox{III}}\nolimits$ ilipede $^{\circ}$

#### **RETRO RECAP Arcade Debut: 1982**

#### **Other Happenings That Year:**

- Comedian John Belushi dies of a drug overdose.
- Thieves escape with \$9.8 million in cash from a New York City armored-truck company.
- The Human League reaches #1 with the hit single Don't You Want Me.
- Actress Sophia Loren spends one month in prison for tax evasion.
- The musical Cats opens at the Winter Garden in New York City.
- Henry Fonda and Katharine Hepburn win Best Actor and Best Actress Oscars, respectively, for their roles in On Golden Pond.

#### **IT'S TIME TO PLAY!**

Those creepy crawlies are back and they've brought reinforcements. Luckily, so have you. Use the DDT bombs to help you blast through the onslaught. Watch out for the sneaky new insects and don't let those mushrooms get in your way!

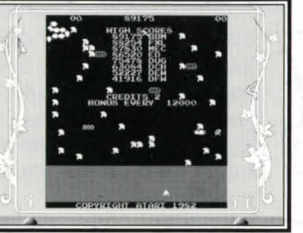

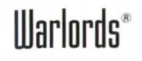

#### **RETRO RECAP Arcade Debut: 1981**

#### **Other Happenings That Year:**

- •Iran releases 52 American hostages held since 1979.
- Pope John Paul II is shot twice in St. Peter's Square.
- Steven Spielberg's Raiders of the Lost Ark hits the big screen.
- •Scientists identify Acquired Immune Deficiency Syndrome (AIDS).
- l.B.M. launches its "home" or "personal" computer (the PC).
- Prince Charles and Lady Diana Spencer marry.
- U.S. major league baseball players go on strike.

#### **IT'S TIME TO PLAY!**

Four-player head-to-head competition! Deflect deadly fireballs into your opponents' castles to take them apart brick by brick.

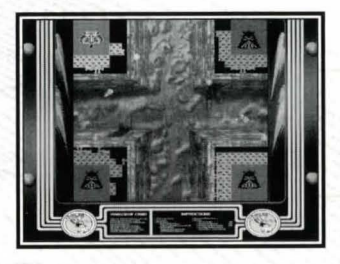

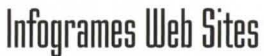

Infogrames has exciting, full and active web sites dedicated to ensure you get the most out of your new games. You can visit us at:

#### **http://www.us.infogrames.com**

Kids, check with your parent or guardian before visiting any web site.

Visit and you will discover that lnfogrames web sites contain such things as:

- Technical Support Interviews
	-

- 
- Hints and Tips Competitions<br>• Software Upgrades Community • Software Upgrades
- 
- 
- Demos And much more

We are constantly updating our web sites so stop by and visit us frequently. With events and new additions planned, you won't want to miss out.

#### **ONLINE STORE**

If you enjoyed this product and would like to purchase other great lnfogrames products online, stop by the ONLINE STORE for convenient shopping from home. Purchasers must be 18 years or older or have parent's permission.

### Tec~nical **Support**

If you are having technical difficulties with the *Atari Anniversary Edition* CD-ROM game, please consult the README.TXT file on the CD-ROM before calling technical support. If you call technical support, please have the following information available (and be ready to take notes):

- The correct name of the game.
- •The type of computer you are running the game on.
- Exact error message reported (if any).

For telephone technical support, please call **(978) 522-0100.** Support hours are from 12 p.m. to 8:00 p.m., Eastern Standard Time, Monday through Friday, holidays excluded. No game hints will be given through this number.

You may also communicate with our technical support via the Internet at:

#### **http://ina-support.com**

This site contains an up-to-date interactive knowledge base and email contacts for technical support.

To find out more about the *Atari Anniversary Edition* CD-ROM game or any other lnfogrames product, please visit our main web site at:

#### **http://www.us.infogrames.com**

## **license Agreement** •• • **IMPORTANT** •••

This is a legal agreement between lhe end user ('You') and lnfogrames Interactive, Inc., its parent, affiliates and subsidiaries (collectively ' lnfogrames Interactive'). This Agreement is part of a package (lhe 'Package') that also includes, as applicable, executable files that you may download, a game cartridge or disc, or a CD-ROM (collectively referred to herein as the 'Software') and certain written materials (the 'Documentation'). Any patch, update, upgrade, modification or other enhancement provided by Infogrames Interactive with respect to the Software or the Documentation, or bonus game provided by Infogrames Interactive at no extra charge as part of the Package, shall be included within the meanings of those terms. for the purposes of this Agreement, except to the extent expressly provided below.

BY DOWNLOADING OR INSTALLING THE SOFTWARE, YOU ACKNOWLEDGE THAT YOU HAVE READ ALL OF THE TERMS AND CONDITIONS OF THIS AGREEMENT, UNDERSTAND THEM, AND AGREE TO BE BOUND BY THEM. YOU UNDERSTAND THAT, IF YOU PURCHASED THE PACKAGE FROM AN AUTHORIZED RESELLER OF INFOGRAMES INTERACTIVE, THAT RESELLER IS NOT INFOGRAMES INTERACTIVE'S AGENT AND IS NOT AUTHORIZED TO MAKE ANY REPRESENTATIONS, CONDITIONS OR WARRANTIES. STATUTORY OR OTHERWISE, ON INFOGRAMES INTERACTIVE'S BEHALF NOR TO VARY ANY OF THE TERMS OR CONDITIONS OF THIS AGREEMENT.

If You do not agree to the terms of this Agreement, do not download or install the Software and promptly return the entire Package to the place You obtained it for a full refund. If you should have any difficulty in obtaining such refund, please contact lnfogrames Interactive Technical Support at 978-522-0100.

#### **CONSUMER SAFETY WARNINGS AND PRECAUTIONS STATEMENT:**

#### **Epilepsy Warning**

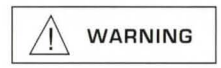

#### **READ THIS NOTICE BEFORE YOU DR YOUR CHILD USE THIS SOFTWARE**

A very small portion of the population have a condition which may cause them to experience epileptic seizures or have momentary loss at consciousness when viewing certain kinds of flashing lights or patterns. These persons may experience seizures while watching some kinds of television pictures or playing certain video games. Certain conditions may induce previously undetected epileptic symptoms even in persons who have no history of prior seizures or epilepsy.

If you or anyone in your family has an epileptic condition or has experienced symptoms like an epileptic condition (e.g. a seizure or loss of awareness), immediately consult your physician before using this Software.

We recommend that parents observe their children while they play games. If you or your child experience any of the following symptoms: dizziness, altered vision, eye or muscle twitching, involuntary movements, loss of awareness, disorientation, or convulsions, DISCONTINUE USE IMMEDIATELY and consult your physician.

#### **FOLLOW THESE PRECAUTIONS WHENEVER USING THIS SOFTWARE:**

- Do not sit or stand too close to the monitor. Play as far back from the monitor as possible.
- Do not play if your are tired or need sleep.
- Always play in a well-lit room.
- Be sure to take a 10- to 15-minute break every hour while playing.

#### **Repetitive Strain Statement**

<sup>I</sup>& **CAUTION** 

Some people may experience fatigue or discomfort after playing for a long time. Regardless of how you feel, you should ALWAYS lake a 10- to 15-minute break every hour while playing. If your hands or arms become tired or uncomfortable while playing, stop and rest. If you continue to experience soreness or discomfort during or after play, listen lo the signals your body is giving you. Stop playing and consult a doctor. Failure to do so could result in long term injury.

If your hands, wrist or arms have been injured or strained in other activities, use of this Software could aggravate the condition. Before playing, consult a doctor.

#### **Motion Sickness Statement**

<sup>I</sup>& **CAUTION** 

This Software generates realistic images and 3-0 simulations. While playing or watching certain video images, some people may experience dizziness, motion sickness or nausea. It you or your child experience any of these symptoms, discontinue use and play again later.

**LIMITED LICENSE:** You are entitled to download or install, and operate this Software solely for your own personal use, but may not sell or transfer reproductions of the Software or Documentation to other parties in any way. You may download or install, and operate one copy of the Software on a single terminal connected to a single computer. You may not network the Software or otherwise use it on more than one computer or computer terminal at the same time.

**INTERNET-BASED PLAY: CHAT:** This Software may include Internet-play features. If You choose to use such features, You will need to access the Internet. The Software or Documentation may also suggest links to certain Software-related web sites, including web siles operated by lnfogrames Interactive or third parties. Your access to web siles operated by lnfogrames Interactive is subject to the terms of use and privacy policies of such web sites. Children should check wilh a parent or guardian before accessing the Internet, including without limitation any chat function, on-line "arcade," or em@il Game. Internet game play may occur through one or more independent gaming or other web sites (each a "Web Site"), including without limitation the MSN Gaming Zone run by the Microsoft Corporation. Infogrames Interactive does not review or control, and disclaims any responsibility or liability for, the functioning and pertormance of any Web Site, lhe terms of use of any Web Site, the privacy policies of any Web Site, and any content on or available via a Web Site, including, without limitation, links to other web sites and comments or other contact between users of a Web Site. Infogrames Interactive does not endorse the Web Sites merely because a link to the Web Site is suggested or established. Infogrames Interactive does not monitor, control, endorse, or accept responsibility for the content of text or voice chat messages, if applicable, transmitted through the use of the Software. Use of the chat function, or other content or services of any Web Site is at Your own risk. You are strongly encouraged not to give out identity or other personal information through chat transmissions.

**OWNERSHIP: COPYRIGHT:** Title to the Software and the Documentation, and patents, copyrights and all other property rights applicable thereto, shall at all times remain solely and exclusively with lnfogrames Interactive and its licensors, and You shall not take any action inconsistent with such title. The Software and the Documentation are protected by United Slates, Canadian and other applicable laws and by international treaty provisions. Any rights not expressly granted herein are reserved to Infogrames Interactive and its licensors.

**OTHER RESTRICTIONS:** You may not cause or permit the disclosure, copying, renting, licensing, sublicensing, leasing, dissemination or other dislribulion of the Software or lhe Documentation by any means or in any form, withoul the prior written consent of Infogrames Interactive. You may not modify, enhance, supplement, create derivative work from, adapt, translate, reverse engineer, decompile, disassemble or otherwise reduce the Software to human readable form.

#### **LIMITED WARRANTY:**

Infogrames Interactive warrants for a period of ninety (90) days following original retail purchase of this copy of the Software lhal the Software is free from substantial errors or defects that will materially interfere with the operation of the Software as described in the Documentalion. This limited warranty: (i) applies lo the inilial purchaser only and may be acted upon only by the inilial purchaser; and (ii) does nol apply lo any patch, update, upgrade, modification, or other enhancement provided by lnfogrames Interactive wilh respect lo the Software or lhe Documenlalion or to any bonus game provided by lnfogrames Interactive al no extra charge as part of lhe Package, which are provided on an AS IS BASIS ONLY. EXCEPT AS STATED ABOVE, INFOGRAMES INTERACTIVE AND ITS LICENSORS MAKE NO OTHER WARRANTY OR CONDITION, EXPRESS OR IMPLIED, STATUTORY OR OTHERWISE, REGARDING THIS SOFTWARE. THE IMPLIED WARRANTY THAT THE SOFTWARE IS FIT FOR A PARTICULAR PURPOSE AND THE IMPLIED WARRANTY OF MERCHANTABILITY SHALL BOTH BE LIMITED TO THE NINETY (90) DAY DURATION OF THIS LIMITED EXPRESS WARRANTY. THESE AND ANY OTHER IMPLIED WAR-RANTIES OR CONDITIONS, STATUTORY OR OTHERWISE, ARE OTHERWISE EXPRESSLY AND SPECIFICALLY DISCLAIMED. Some jurisdictions do not allow limitations on how long an implied warranty or condition lasts, so the above limitation may not apply to You. This limited warranly gives You specific legal rights, and you may also have other righls which vary from jurisdiction to jurisdiction.

If you believe you have found any such error or defect in the Software during the warranty period, (i) cal l lnfogrames Interactive Technical Support at 978-522-0100 belween lhe hours of 12:00 p.m. and 8:00 p.m. Monday through Friday (Eastern Standard Time), holidays excluded, and provide your Product number; or (ii) send your original CD-ROM disc, game cartridge or disc, or, if applicable, the executable files that you downloaded, to Infogrames Interactive at 50 Dunham Road, Beverly, MA 01915, together with a dated proof of purchase, your Product number, a brief description of such error or defect and the address to which the Software is to be returned. If you have a problem resulting from a manufacturing defect in the Software, Infogrames Interactive's and its licensors' entire liability and Your exclusive remedy for breach of this limited warranty shall be the replacement of the Software, within a reasonable period of time and without charge, with a corrected version of the Software. Some jurisdictions do not allow the exclusion or limitation of relief, incidental or consequential damages, so the above limitation or exclusion may not apply to You.

#### **LIMITATION OF LIABILITY**

INFOGRAMES INTERACTIVE AND ITS LICENSORS SHALL NOT BE LIABLE FOR SPECIAL, INCIDENTAL, CONSEQUENTIAL, EXEMPLARY OR OTHER INDIRECT DAMAGES, EVEN IF INFOGRAMES INTERACTIVE OR ITS LICENSORS ARE ADVISED OF OR AWARE OF THE POSSIBILITY OF SUCH DAMAGES. IN NO EVENT SHALL INFOGRAMES INTERACTIVE'S AND ITS LICENSORS' AGGREGATE LIABILITY EXCEED THE PURCHASE PRICE OF THIS PACKAGE. Some jurisdictions do not allow the exclusion or limitation of special, incidental, consequential, indirect or exemplary damages, or the limitation of liability to specified amounts, so the above limitation or exclusion may nol apply to You.

**GENERAL:** This Agreement constitutes the entire understanding between lnfogrames Interactive and You with respect to subject matter hereol. Any change to this Agreement must be in writing, signed by lnfogrames Interactive and You. Terms and conditions as set forth in any purchase order which differ from, conflict with, or are not included in this Agreement. shall not become part of this Agreement unless specifically accepted by lnfogrames Interactive in writing. You shall be responsible for and shall pay, and shall reimburse lnfogrames Interactive on request if lnfogrames Interactive is required to pay, any sales, use, value added (VAT), consumption or other tax (excluding any tax that is based on lnfogrames lnteractive's net income), assessment, duty, tariff, or other fee or charge of any kind or nature that is levied or imposed by any governmental authority on the Package.

**EXPORT AND IMPORT COMPLIANCE:** In the event You export the Software or the Documentation from the country in which You first received it. You assume the responsibility for compliance with all applicable export and re-export regulations. as the case may be.

**GOVERNING LAW: ARBITRATION:** This Agreement shall be governed by, and any arbitration hereunder shall apply, the laws of the State of New York, U.S.A., excluding (a) its conflicts of laws principles: (b) the United Nations Convention on Contracts for the International Sale of Goods; (c) the 1974 Convention on the Limitation Period in the International Sale of Goods (the "1974 Convention"); and (d) the Protocol amending the 1974 Convention, done at Vienna April 11, 1980.

Any dispute, controversy or claim arising out of or relating to this Agreement or to a breach hereof, including its interpretation, pertormance or termination, shall be finally resolved by arbitration. The arbitration shall be conducted by three (3) arbitrators, one to be appointed by tnfogrames Interactive, one to be appointed by You and a third being nominated by the two arbitrators so selected or, if they cannot agree on a third arbitrator. by the President of the American Arbitration Association ('AAA'). The arbitration shall be conducted in English and in accordance with the commercial arbitration rules of the AAA. The arbitration, including the rendering of the award, shall take place in New York. New York, and shall be the exclusive forum for resolving such dispute, controversy or claim. The decision of the arbitrators shall be binding upon the parties hereto, and the expense of the arbitration (including without limitation the award of attorneys' fees to the prevailing party) shall be paid as the arbitrators determine. The decision of the arbitrators shall be executory, and judgment thereon may be entered by any court of competent jurisdiction.

Notwithstanding anything contained in the foregoing Paragraph to the contrary, lnfogrames Interactive shall have the right to institute judicial proceedings against You or anyone acting by, through or under You, in order to enforce lnfogrames lnteractive's rights hereunder through reformation of contract. specific performance, injunction or similar equitable reliet. For the purposes of this Paragraph, both parties submit to the jurisdiction of, and waive any objection to the venue of, the state and federal courts of the State of New York.

Matt Collins **Andrew Ayre**<br> **Robert Daly** Andrew Ayre **Robert Daly** Andrew Ayre **Executive Producer** *Documentation Services* John Kowalski **Special Thanks**<br>*Executive Producer* Morgan Tomaiolo **Tom Johnson Morgan Morgan Michael Craighead** Sound Sound Morgan Morgan Craighead

*Assurance* Paul Collin Boyd Burggrabe **Leonard Herman** 

QA. Certification Sebastian Hyde Mike Mika

Bill Carroll **Artist** Q.A. Testing Managers **Digital Eclipse** Sean Kelly Michael Davidson **Software Inc.** John Hardie

Matt Panteleoni Michael Romatelli

**Infogrames** Ann Marie Bland (Game Interface Image Impressions and DirectX) and DirectX and DirectX *Post-Production* **Interactive Contract And Director of Marketing and DirectX)**<br>Philip Freitas

Andy Mazurek Steve Martin **Philip Freitas** Duncan Brown<br>**Producer Manager of Creative** Additional Programming **Duncan Brown** Manager of Creative Additional Programming<br>Services (Arcade and Archive) Tempest Tubes

Product Manager Elizabeth Mackney Producer President Bill Levay Manager of Editorial &

**Special Thanks Ryan Sepasylari Thanks Ryan Slemko Irene Vavasour** <br> **Shahid Ahmad Ryan Sepasy Zachary Vavasour** 

QA. Certification lead Jeff Vavasour Archivists lead Programmer Chris Charla (Game Emulation) **Interviewer** 

**Credits** Bobby Gilkerson Ryan Thom Art Adams<br>Credit Bobby Gilkerson *Programmer* Videograpl lead Testers **Programmer** Videographer

**Services** (Arcade and Archive)

Michael Craighead Morgan Initiation Sound Molan Bushnell<br>
Director of Quality Graphic Designer Boyd Burggrabe Leonard Herman<br>
Assurance Paul Collin Boyd Burggrabe Leonard Herman Copywriter **Art Director** Jerry Jessop<br>
Copywriter **Arthur Lange Copywriter** Kurt Boutin **Kevin James** Keith Feinstein Randy Lee **Shahid Ahmad** Ryan Senger **Zachary Vavasour** 

05241

© 2001 lnfogrames Interactive, Inc. All Rights Reserved. lnfogrames and the lnfogrames logo are the trademarks of lnfogrames Entertainment S.A. © 2001 Atari Interactive, Inc. All Rights Reserved. Windows<sup>®</sup> is a registered trademark of Microsoft Corporation. Pentium<sup>®</sup> is a registered trademark of Intel Corporation. All other trademarks or tradenames are the property of their respective owners. Developed by Digital Eclipse Software, Inc.

® denotes Reg. US Patent & TM office

If you like the classic games in this **Atari Anniversary Edition, check** out these NEW arcade classics!

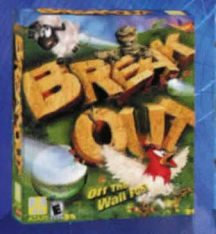

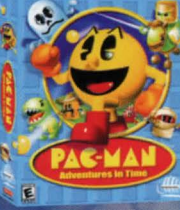

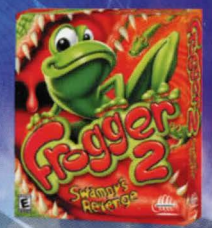

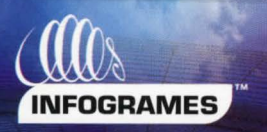

**Product #04-23105JCB** 

© 2001 Inlogrames Interactive, Inc. All Rights Reserved. Manufactured and marketed by Inlogrames, Inc., New York, NY. All trademarks are the property of their respective owners. © 2001 Atari Interactive Inc. All Rights Reserved. Windows and DirectX are either registered trademarks or trademarks of Microsoft Corporation in the United States and/or other countries. Pentium is a trademark or registered trademark of Intel Corporation or its subsidiaries in the United States and other countries.